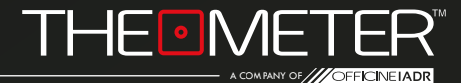

## **ESEMPI DI RILIEVO: INTERNO, ESTERNO, SEZIONE**

In questa breve guida ti mostriamo alcuni esempi di rilievi interni ed esterni, tramite foto degli spazi con percorso di acquisizione del laser messo in evidenza e le scansioni in dxf derivate dall'elaborazione dei dispositivi THE METER.

Puoi scaricare le scansioni cliccando su **questo link**

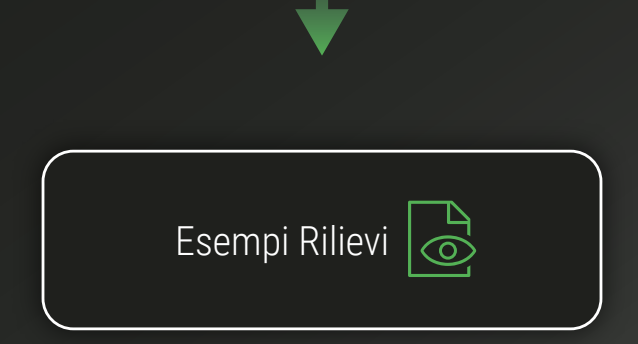

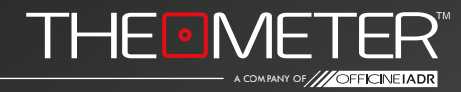

## Dettagli di acquisizione:

Modello utilizzato - CUBE<sub>PRO</sub>

File esportato - .dxf

Modalità: Automatica (prima anteprima dxf) e Manuale (seconda anteprima dxf) Punti battuti HST 1600 - High-Speed Type

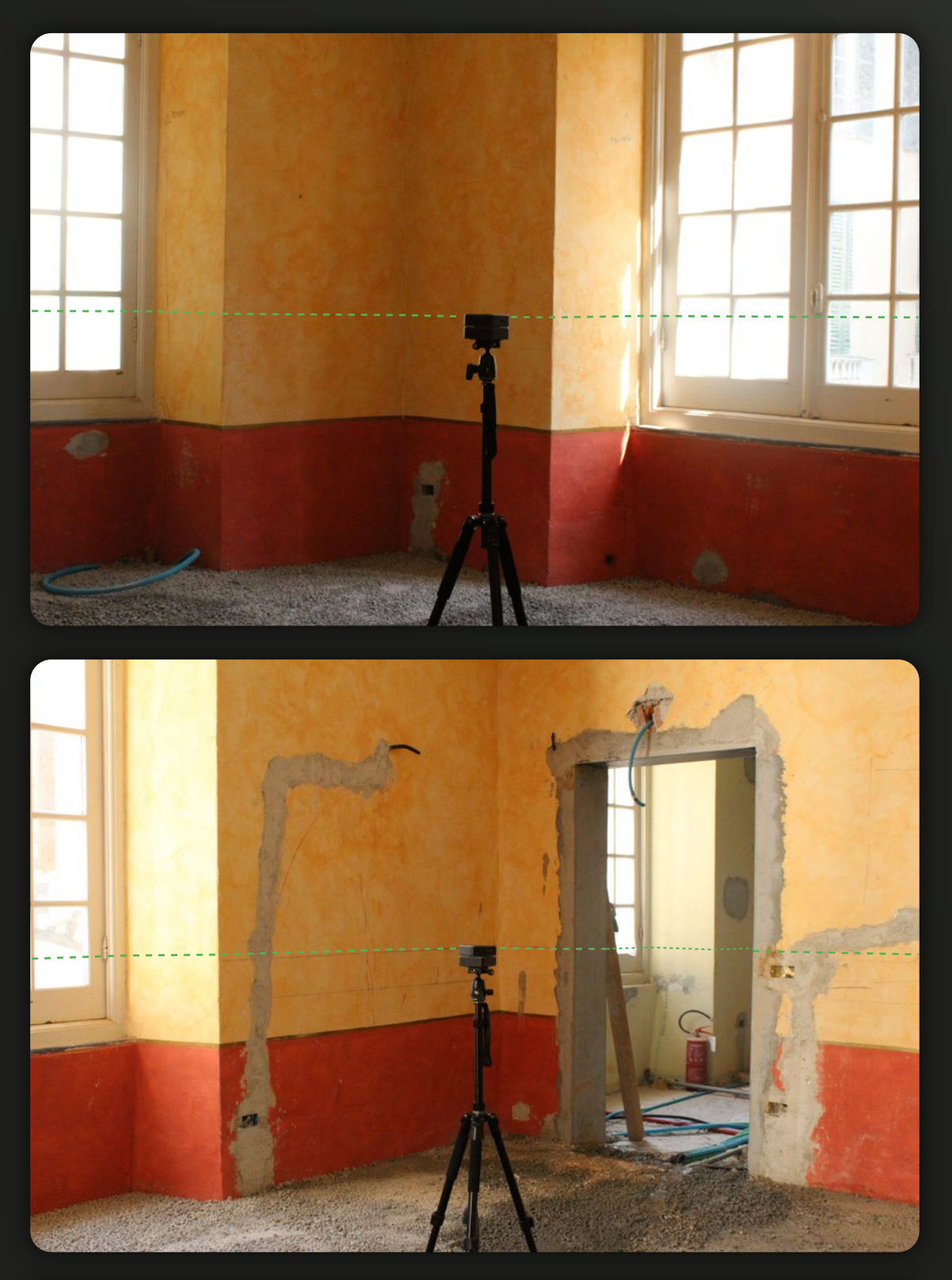

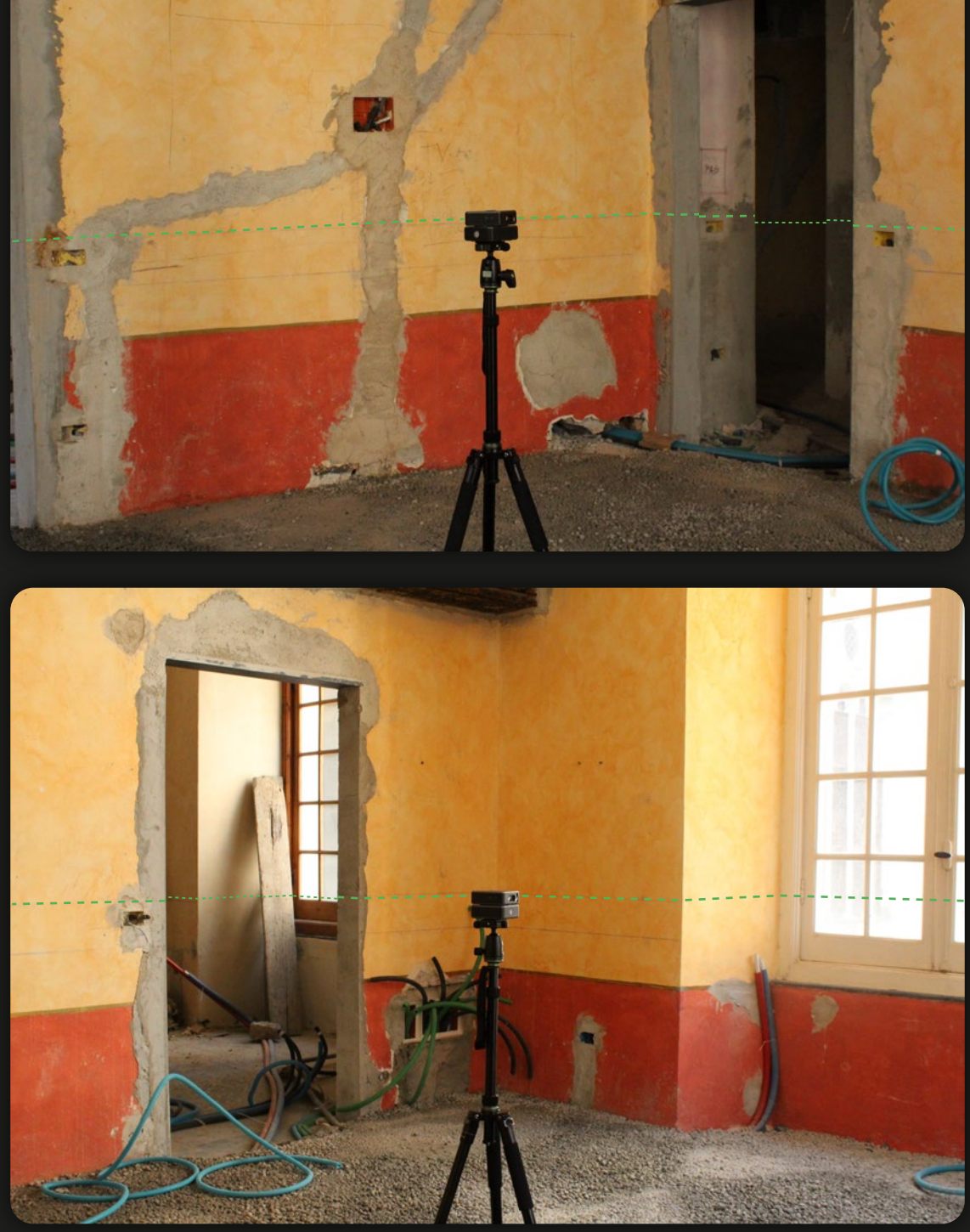

## Rilievo in Modalità Automatica con inserimento di marker foto

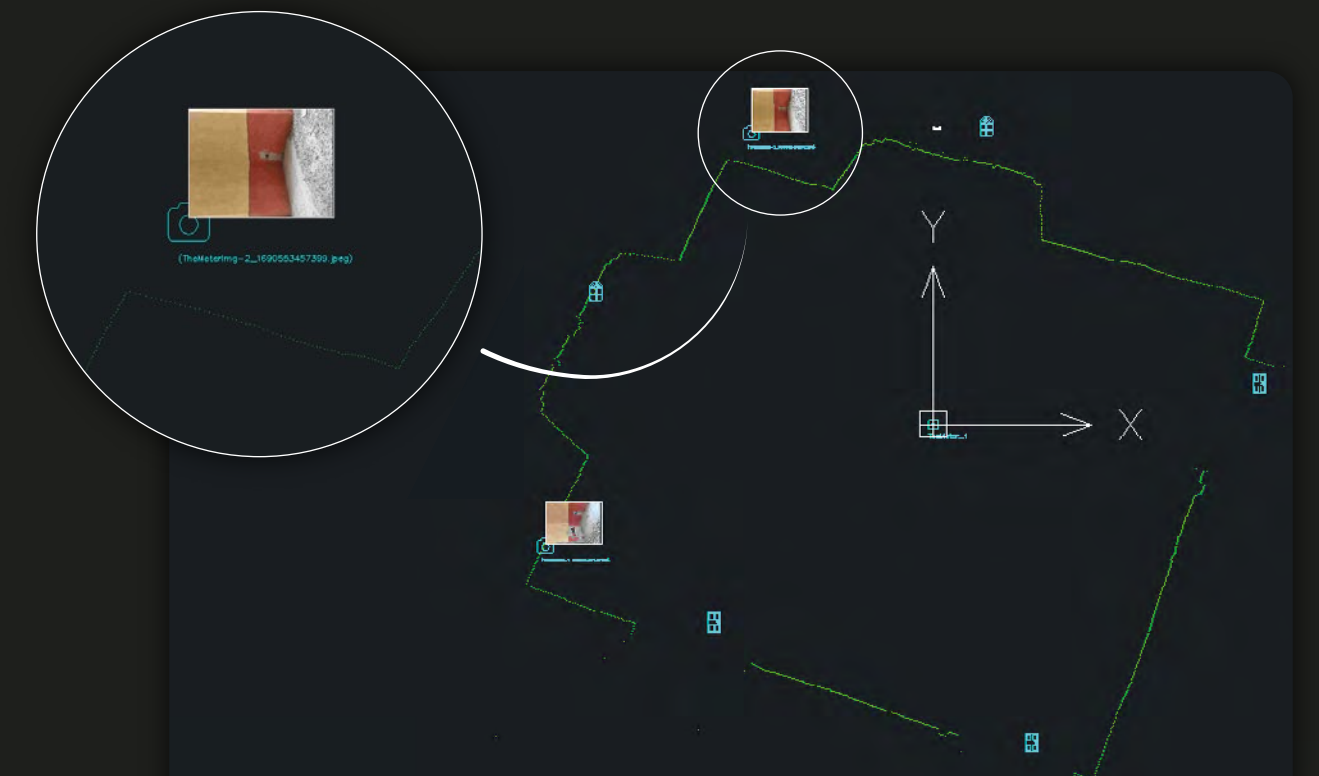

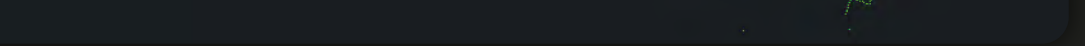

Rilievo in Modalità Manuale

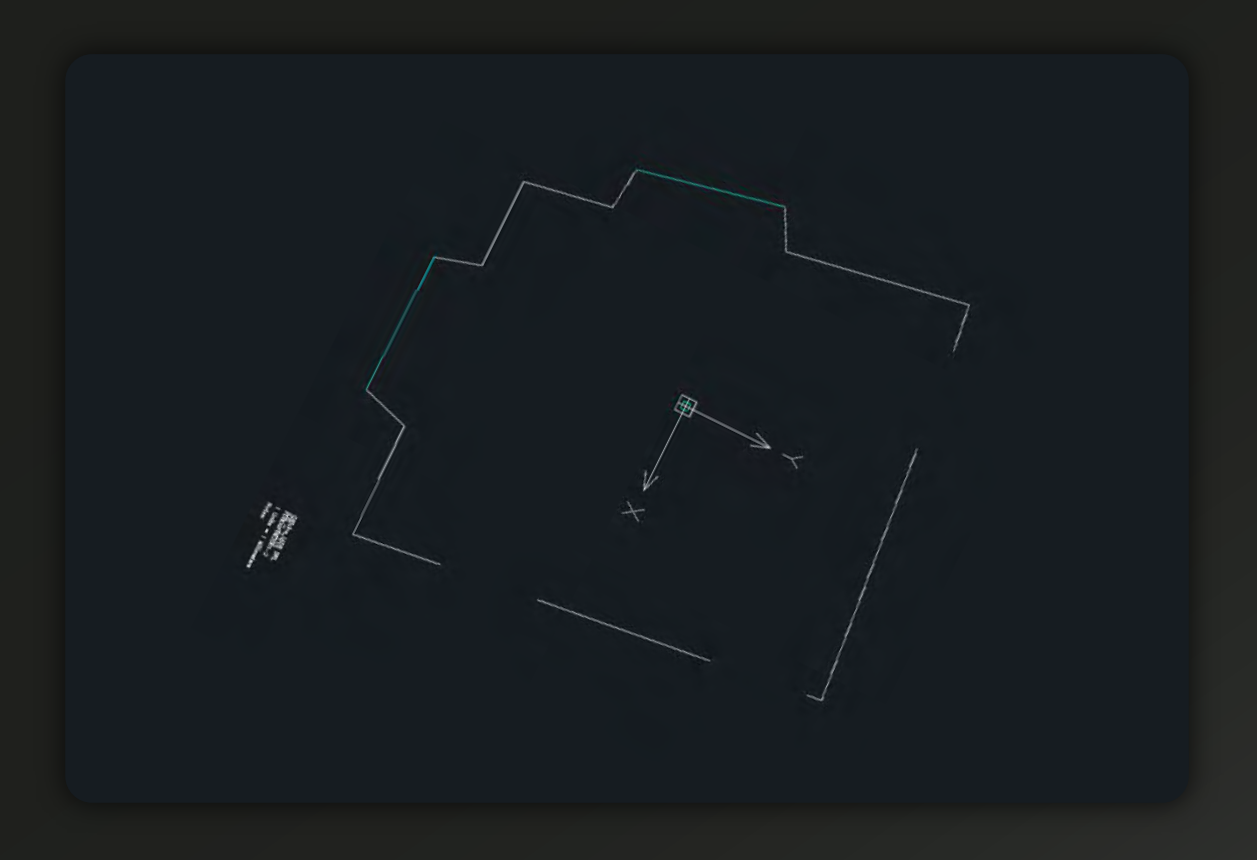

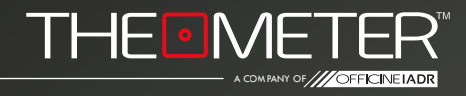

Dettagli di acquisizione: Modello utilizzato - **CUBE2** File esportato - .dxf Modalità: Automatica Punti battuti HST 3200 - High-Speed Type

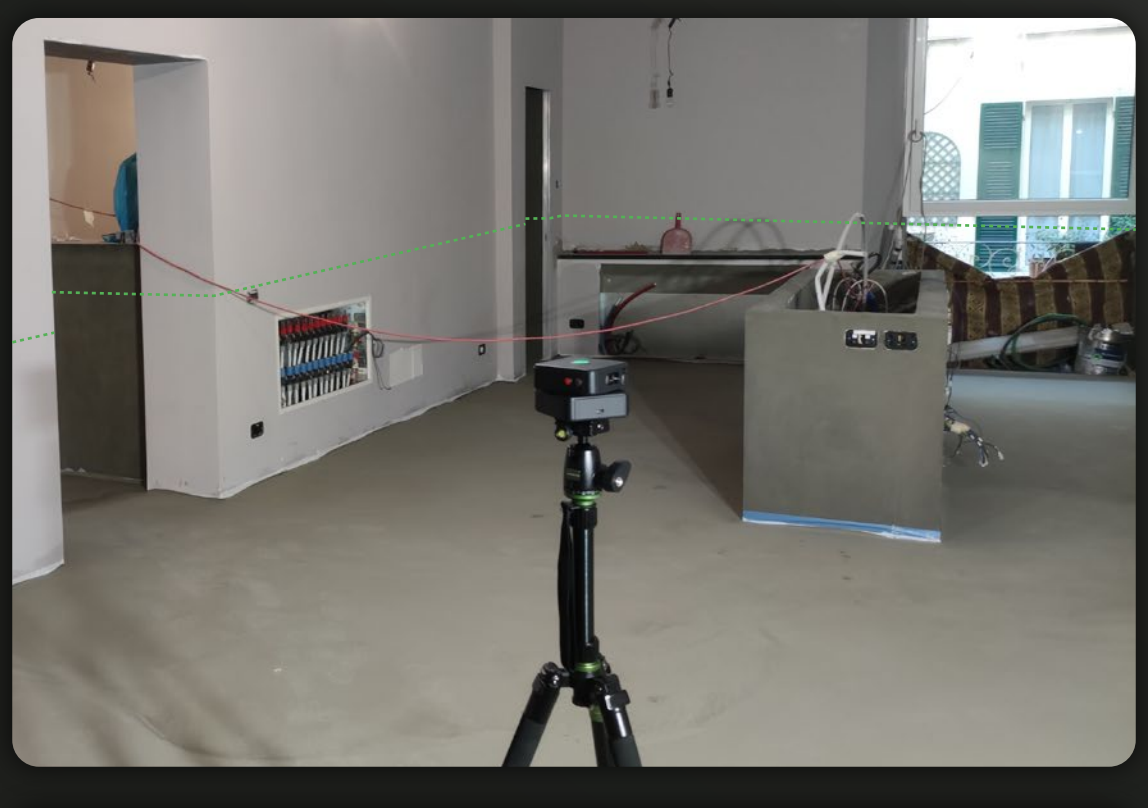

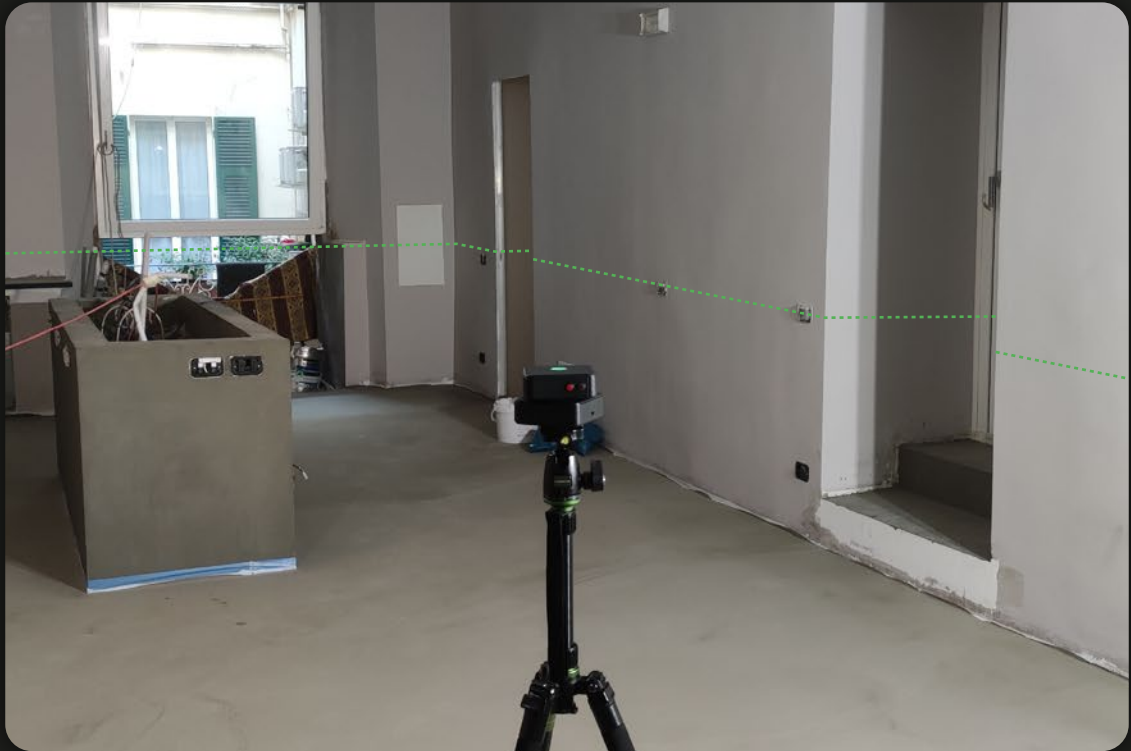

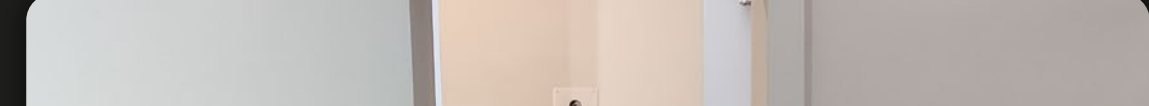

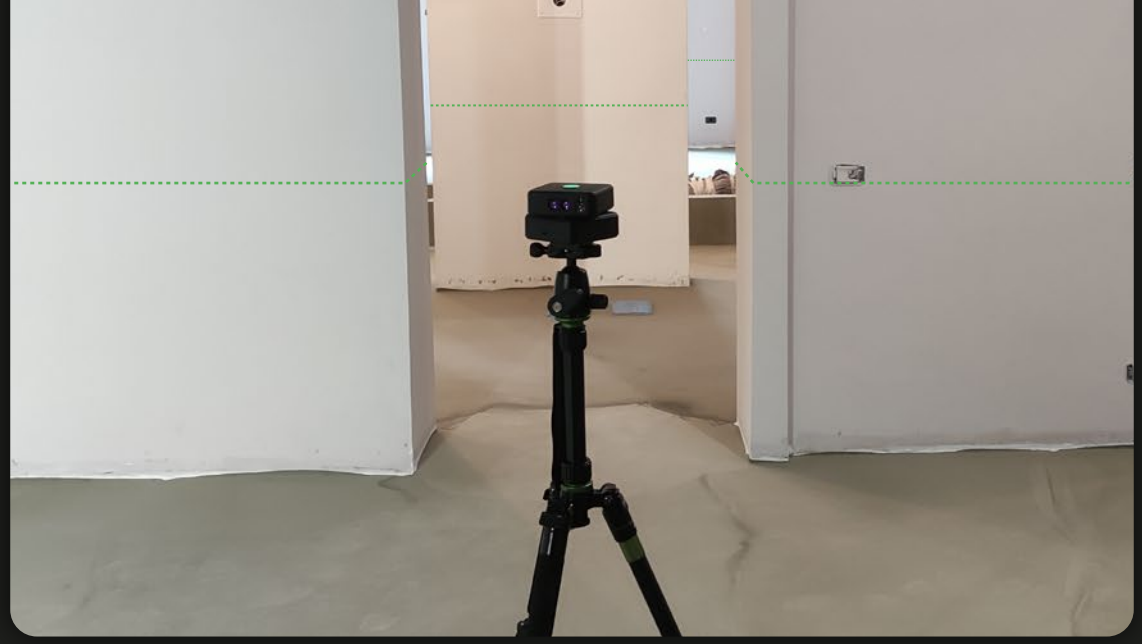

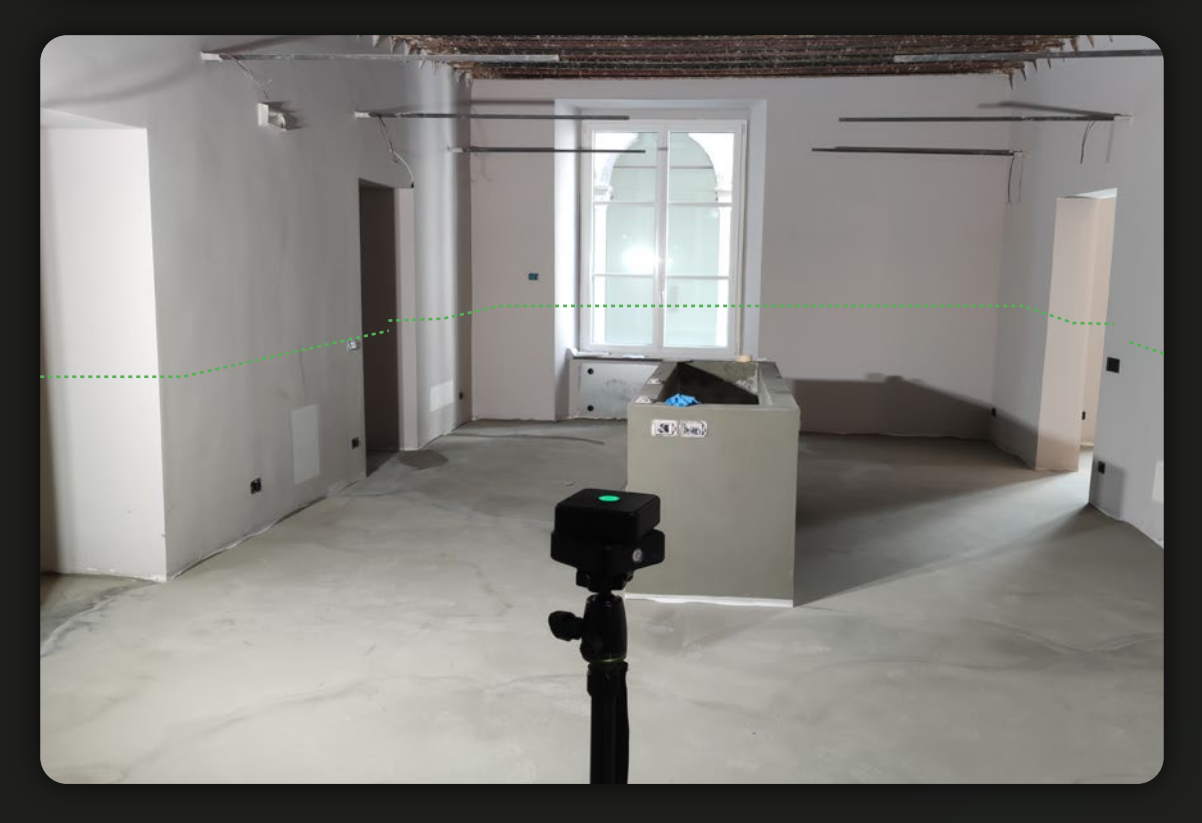

Rilievo in Modalità Automatica con inserimento di marker foto

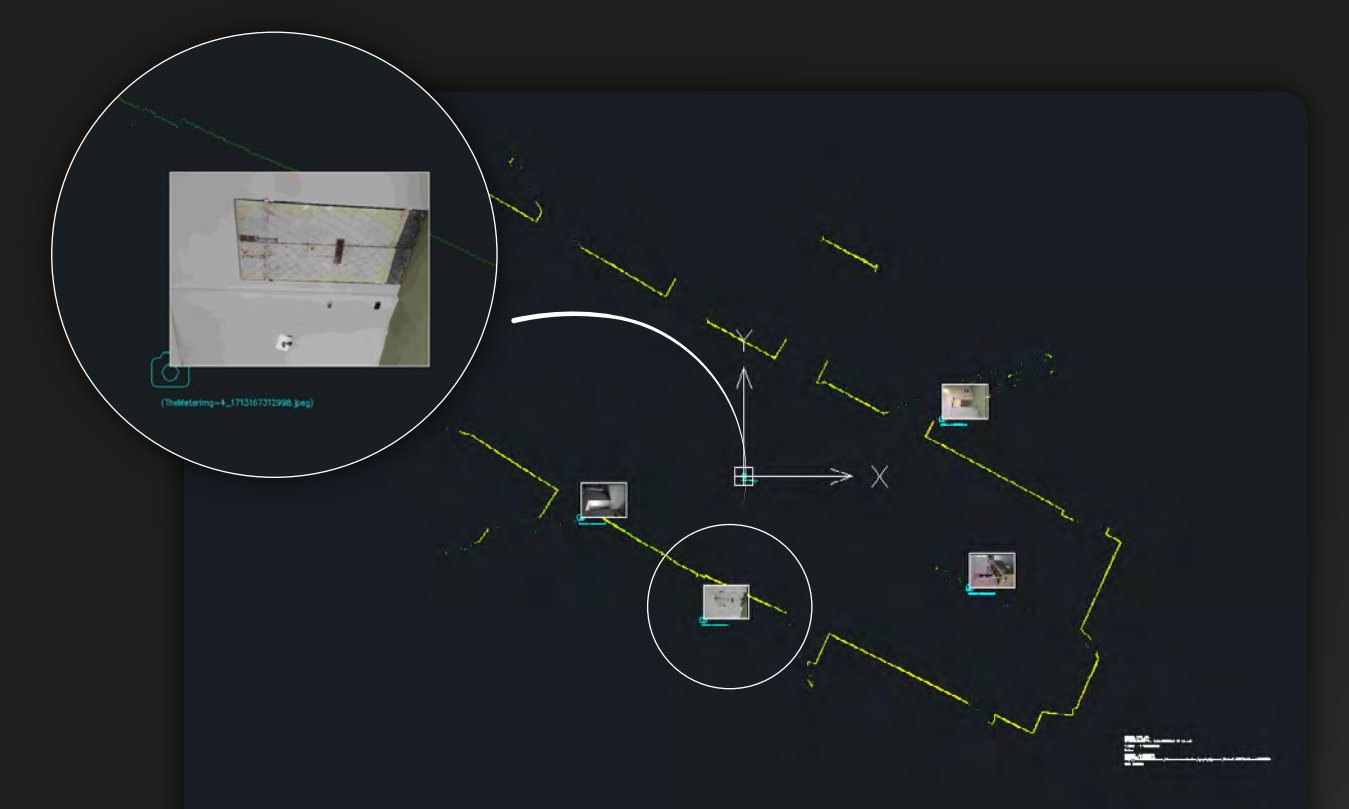

Dettagli di acquisizione: Modello utilizzato - **CUBEPRO** File esportato - .dxf Rilevato in modalità automatica Punti battuti HST 1600 - High-Speed Type

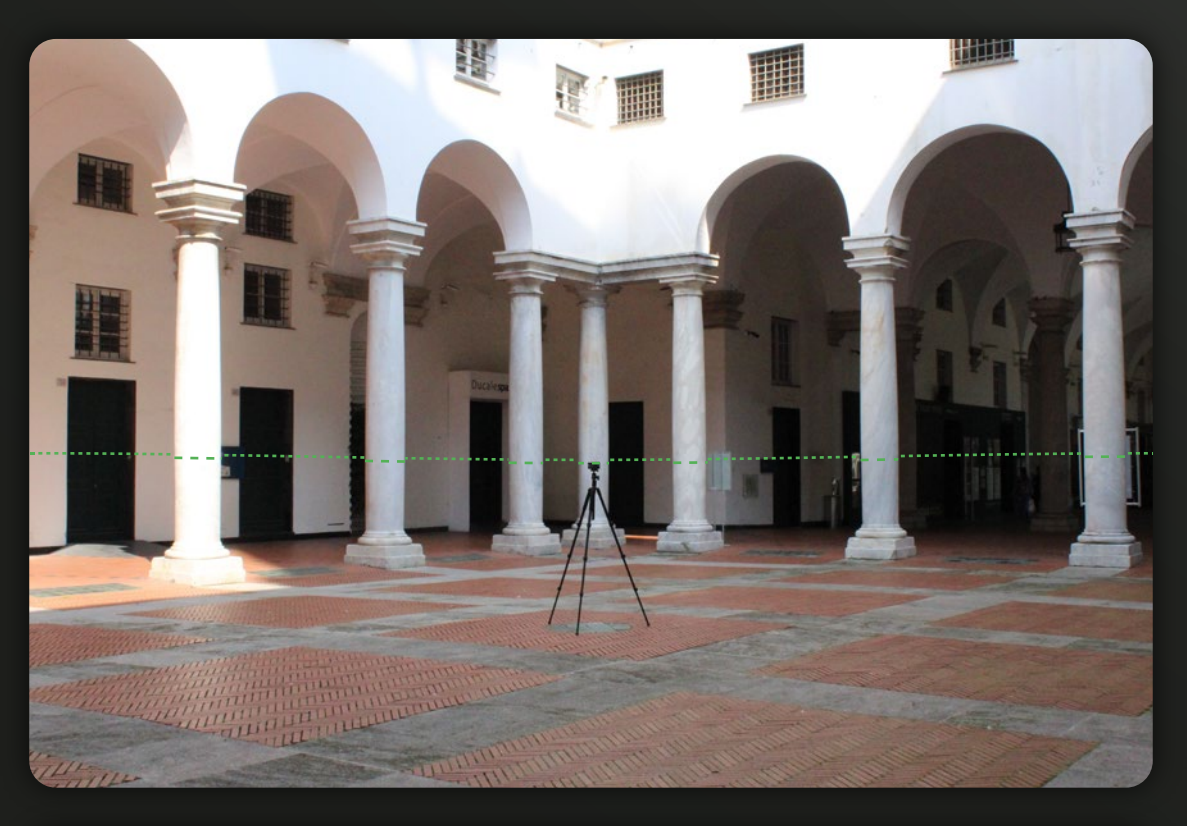

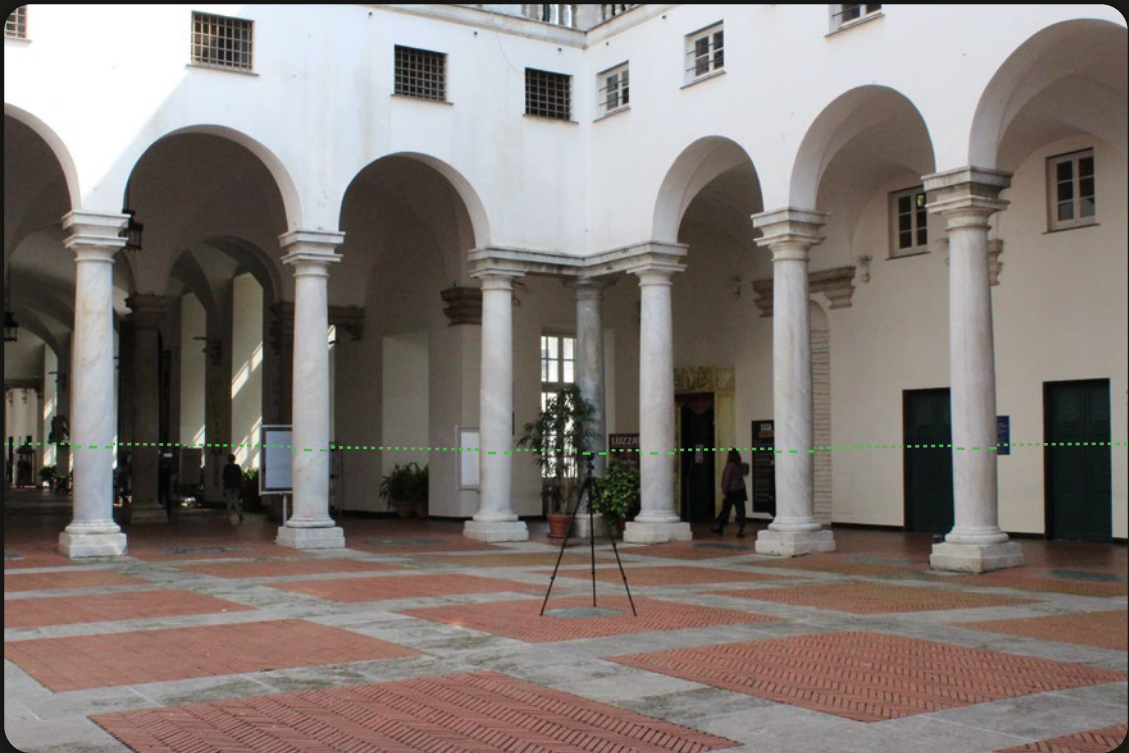

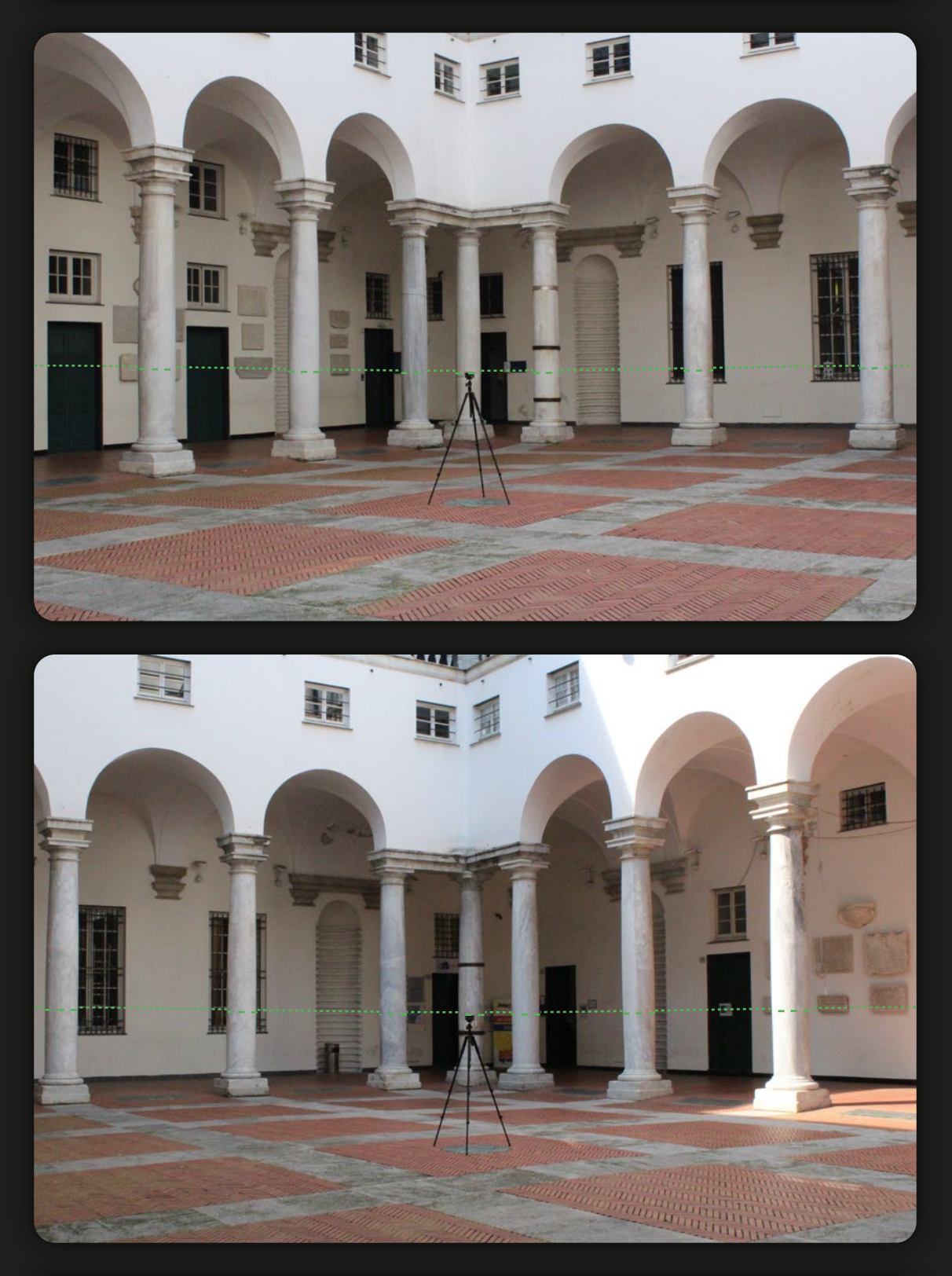

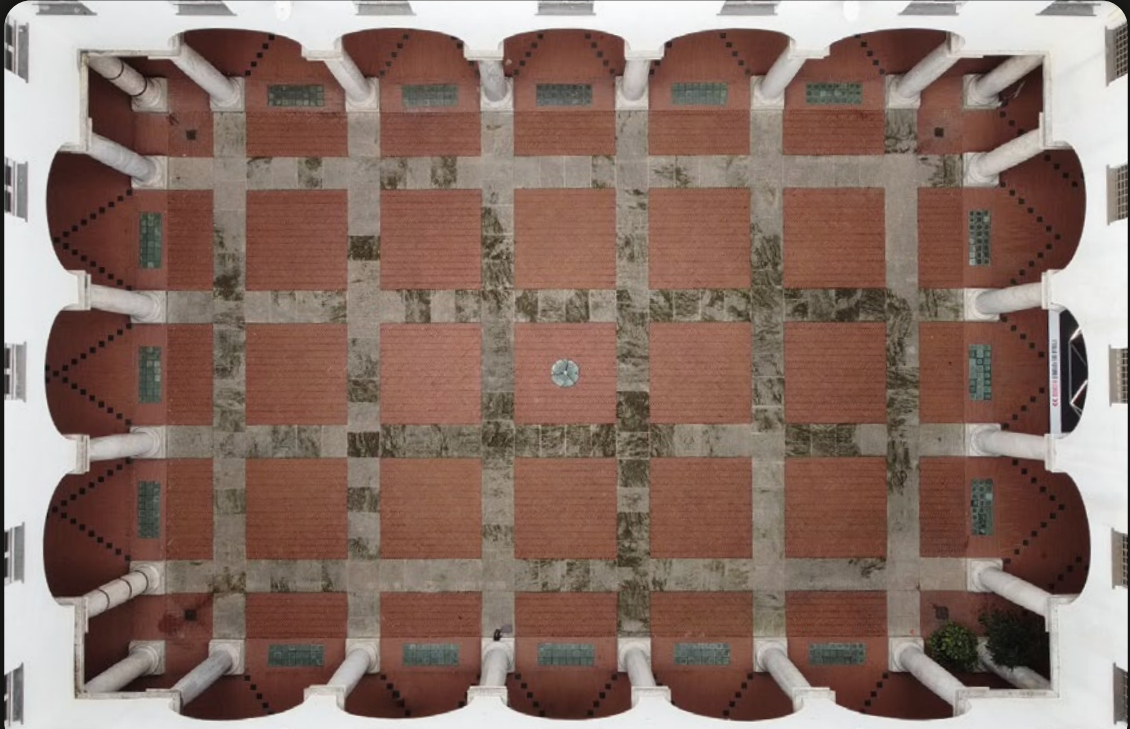

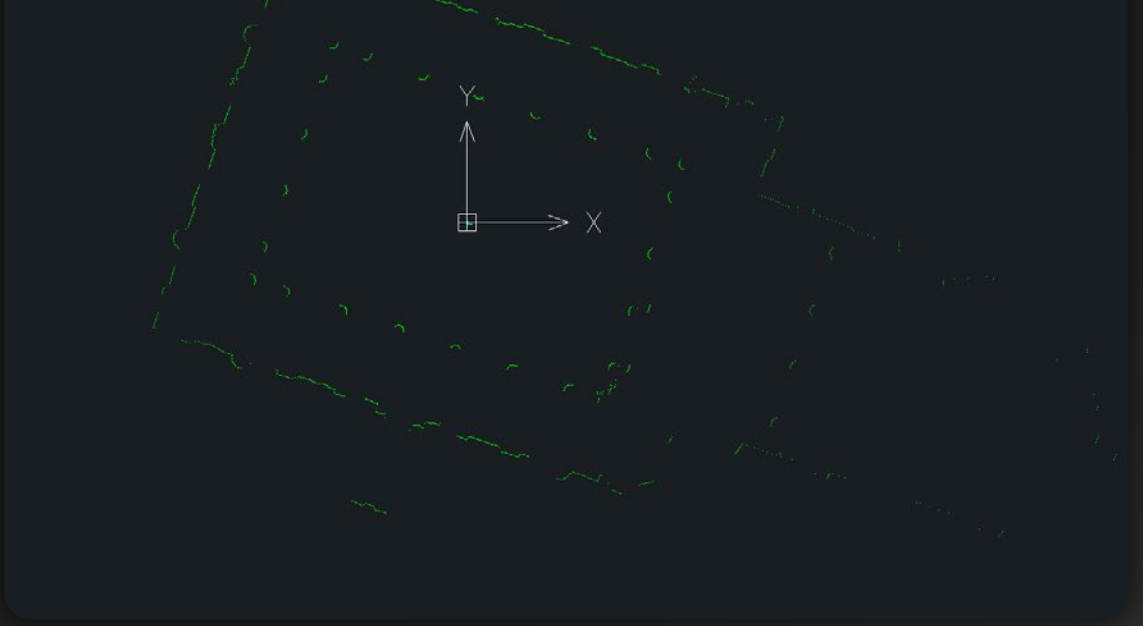

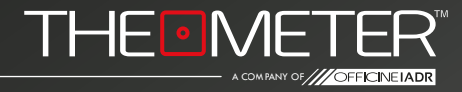

Dettagli di acquisizione: Modello utilizzato - **CUBE2** File esportato - .dxf Rilevato in modalità automatica Punti battuti HST 3200 - High-Speed Type

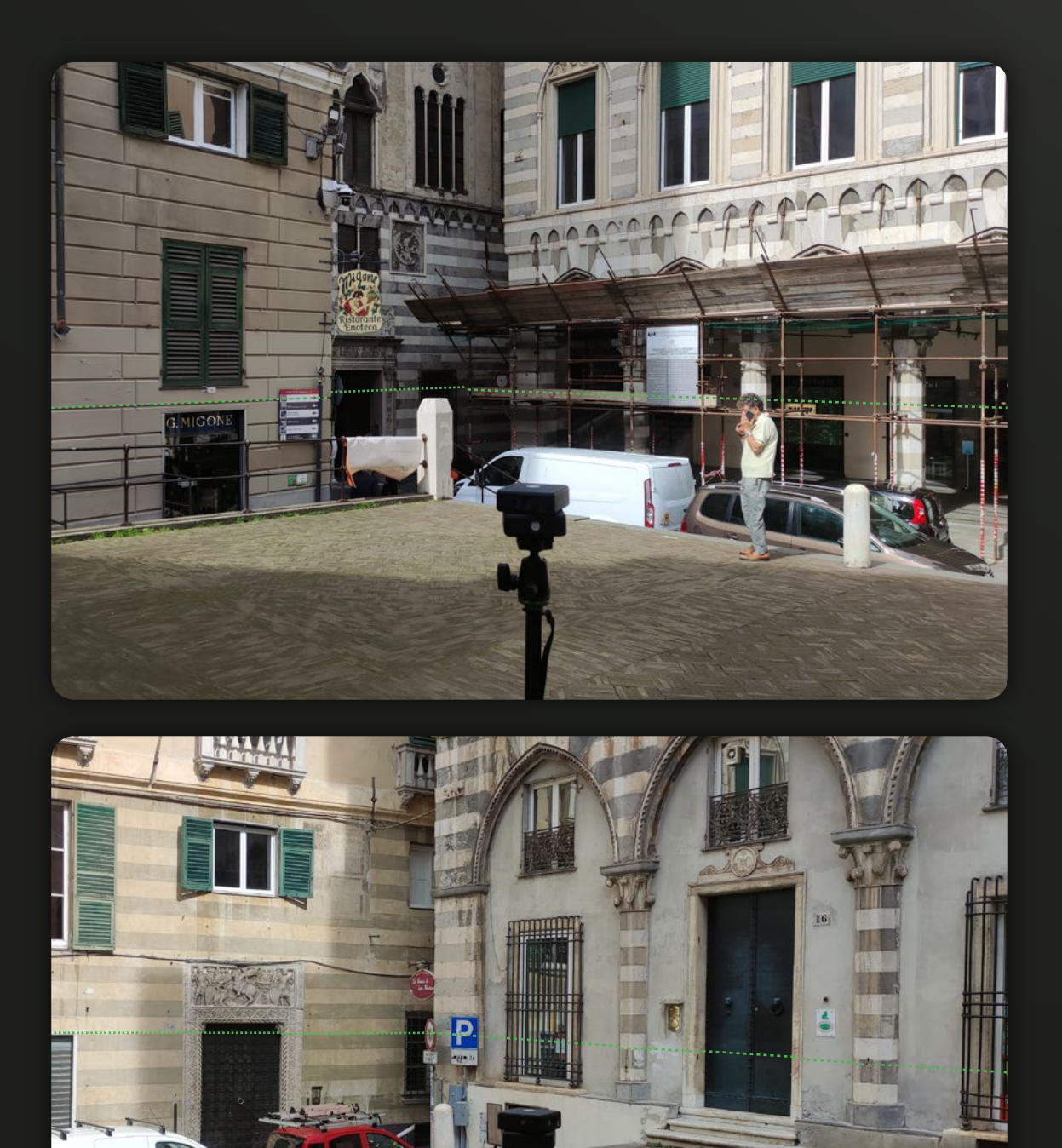

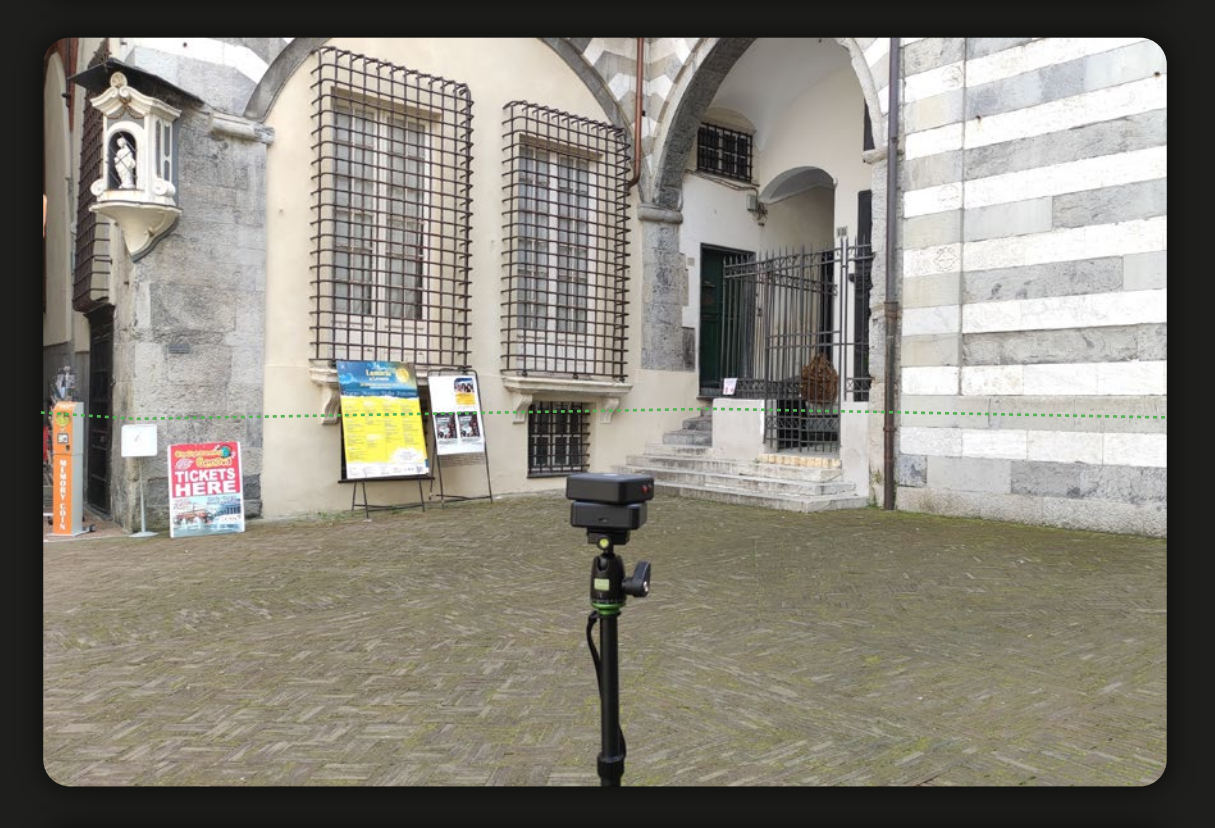

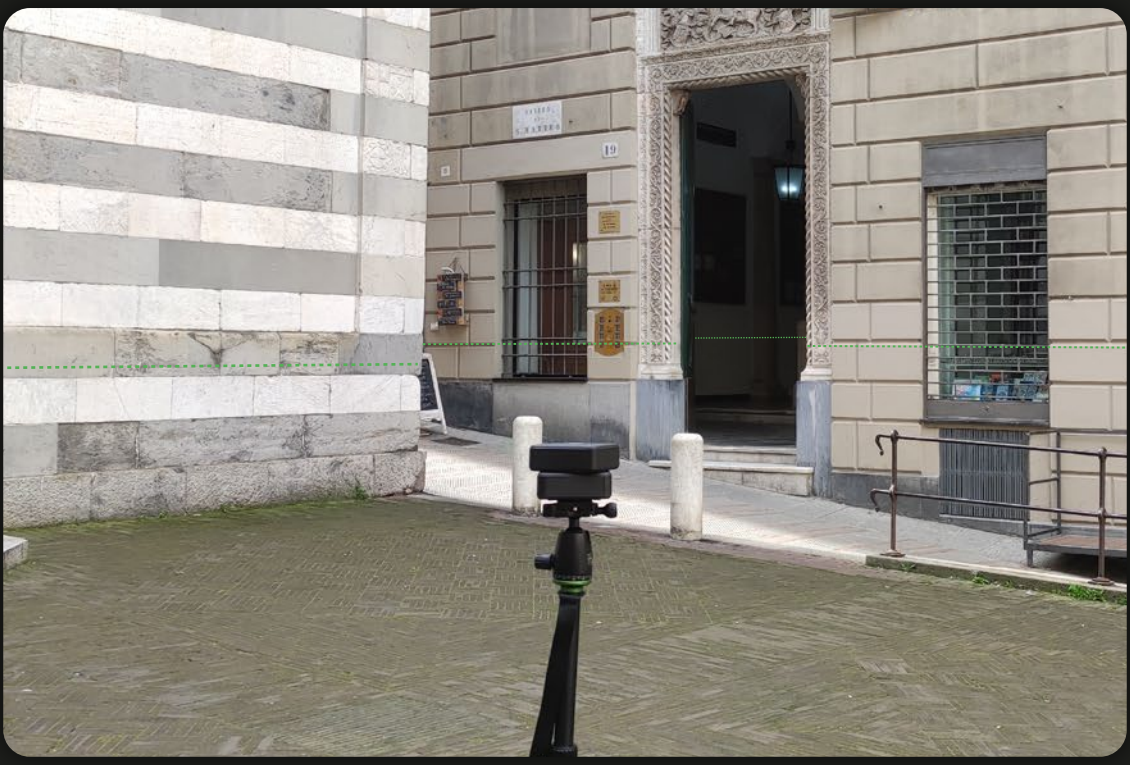

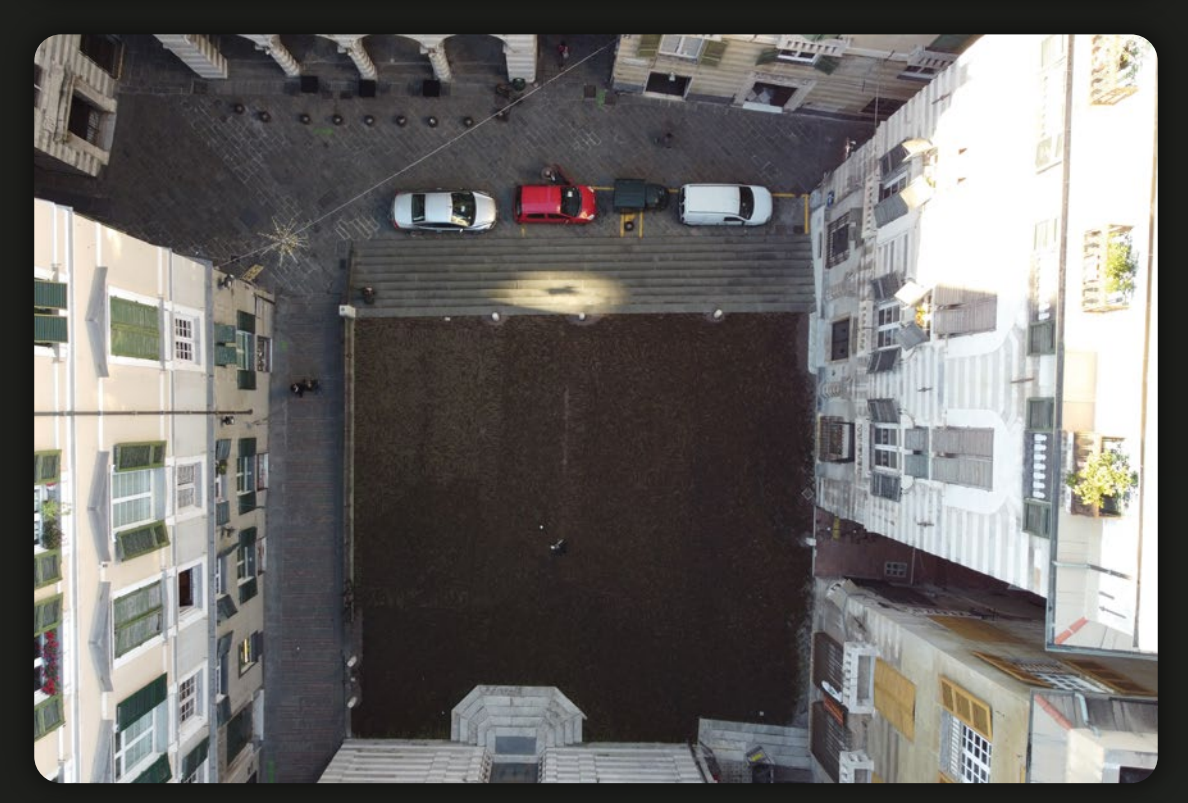

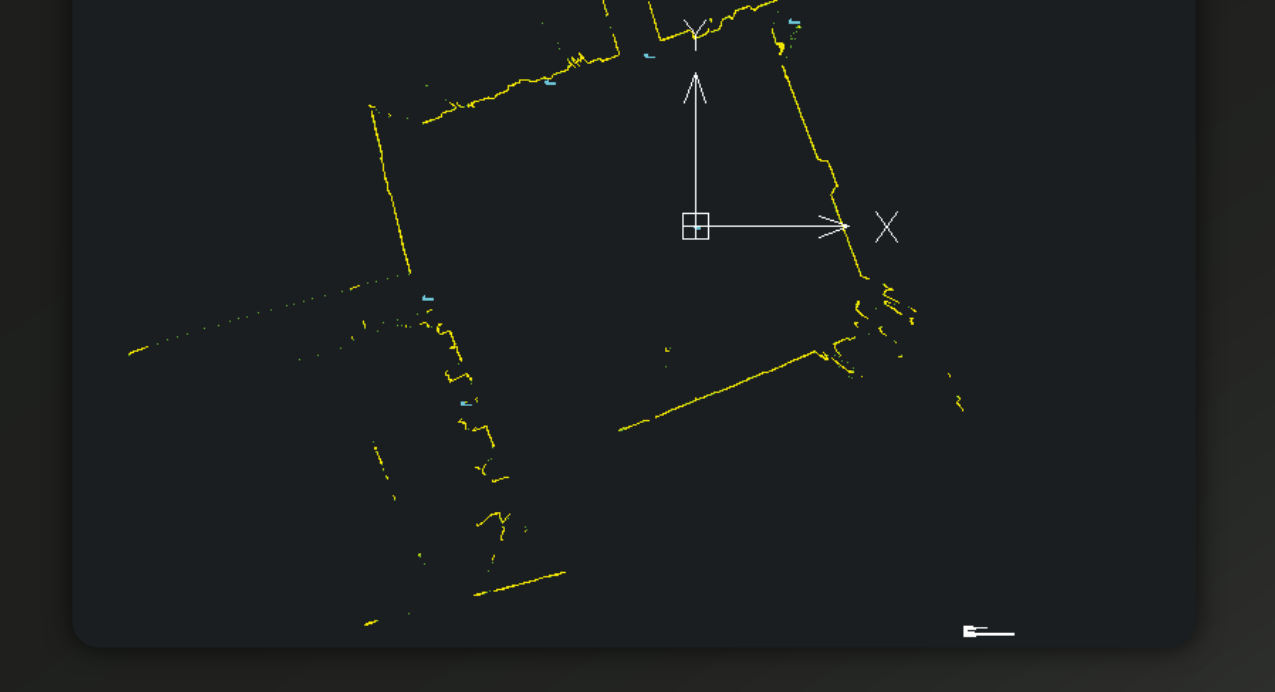

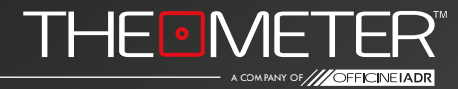

Dettagli di acquisizione: Modello utilizzato - CUBEpro File esportato - .dxf Rilevato in modalità sezione automatica Punti battuti HST 1600 - High-Speed Type

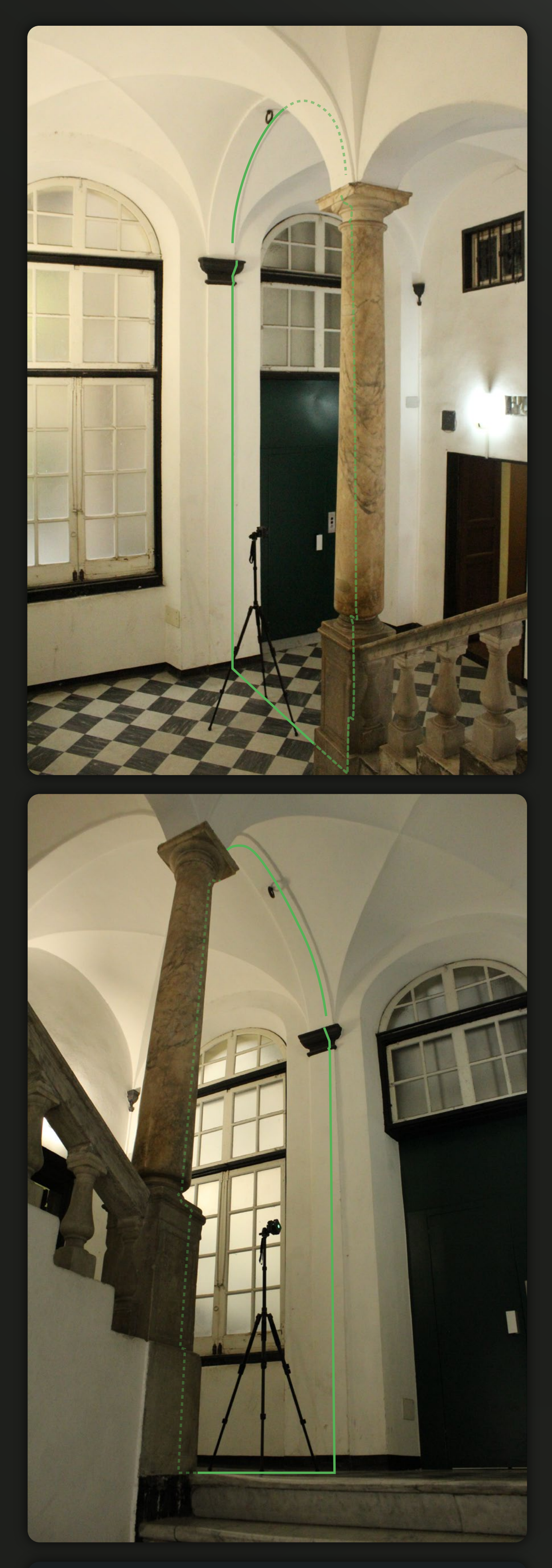

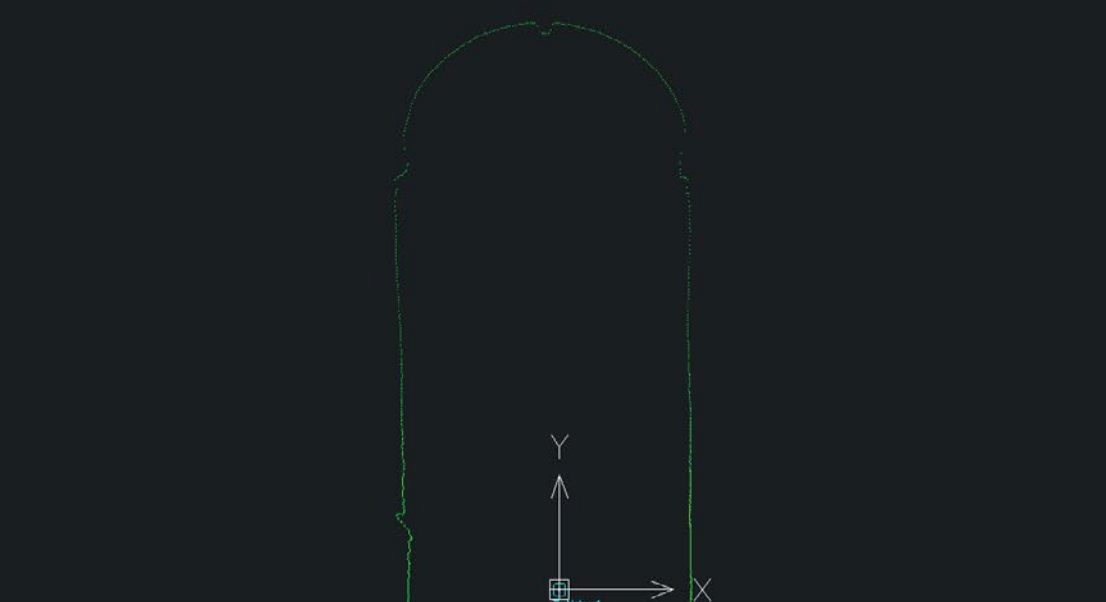

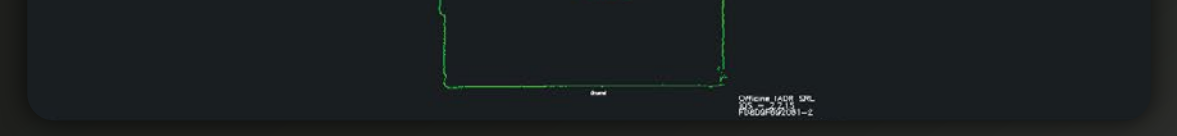

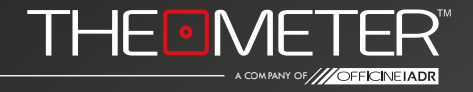

Dettagli di acquisizione: Modello utilizzato - **CUBE2** File esportato - .dxf Rilevato in modalità sezione automatica Punti battuti HST 3200 - High-Speed Type

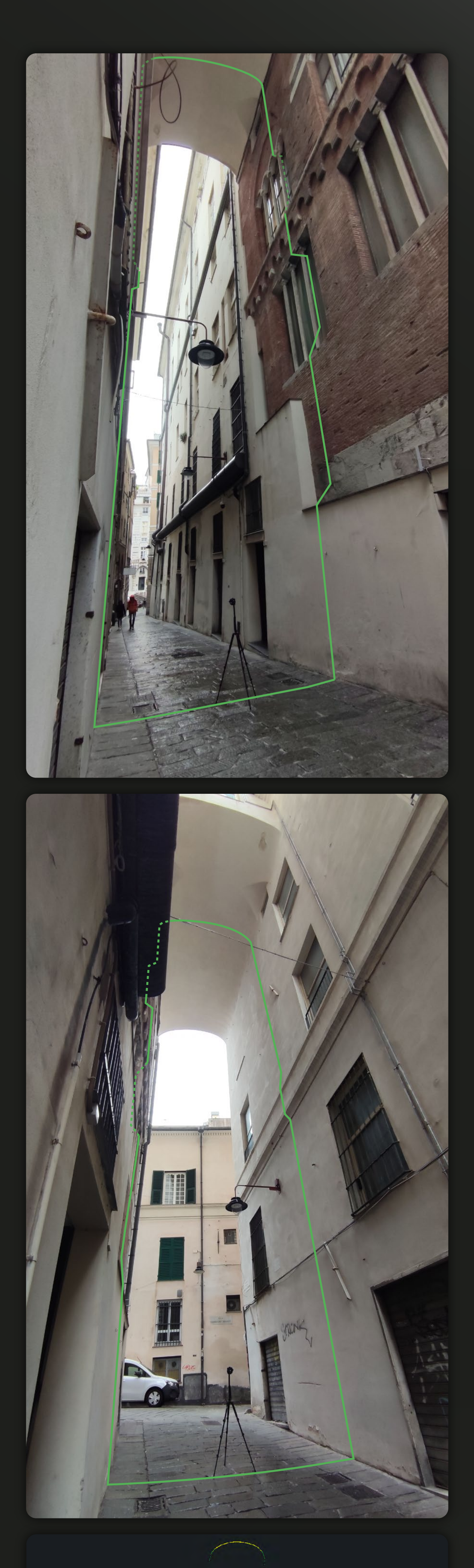

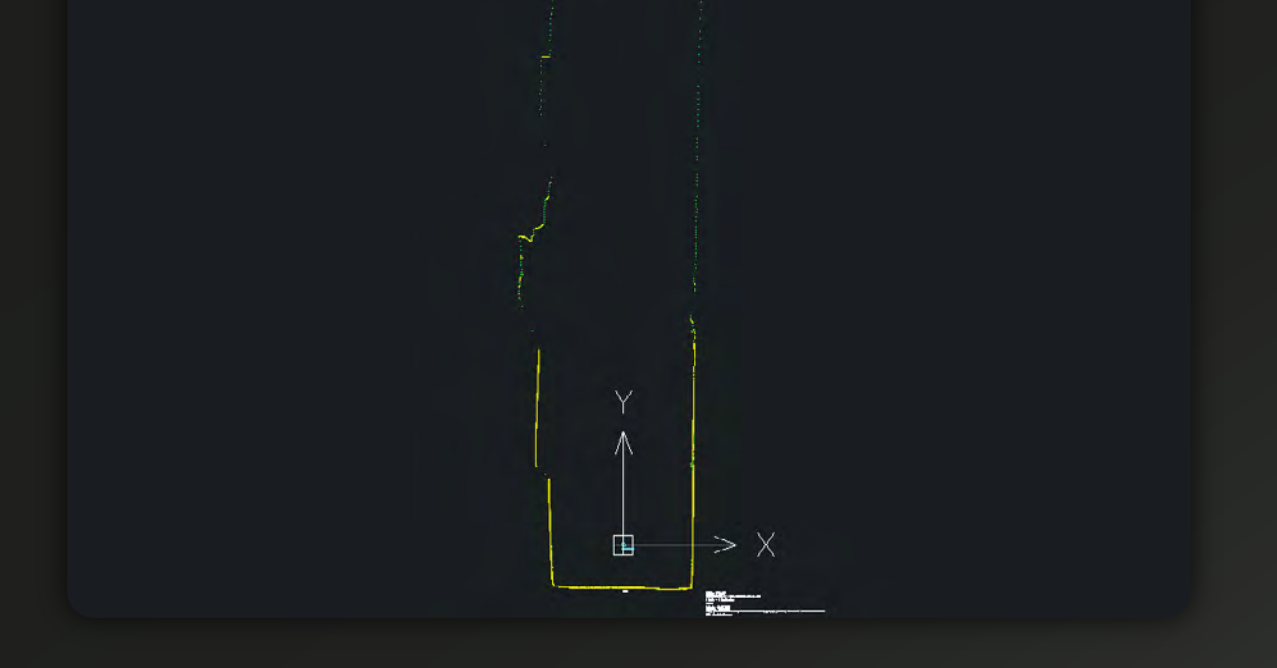

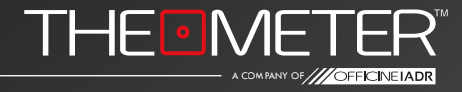